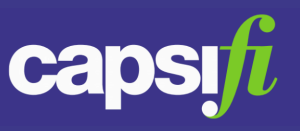

### **What type of data can I show in a bullet chart?**

You can use a bullet chart to present a usage of a metric in the context of the following item types;

- Objective
- Value Stream

### **Where are bullet charts available in Jalapeno?**

Bullet charts are available in the following views;

- Strategy on a Page (SoaP)
- Objective Inspector dialog
- Create Plan
- Value Stream Visualization
- Business Team Console Value Stream Summary, Objectives Summary

### **How do I interpret what the bullet chart is showing?**

The bullet chart presents an actual value and a target value in relation to a quantitative scale shown along a single axis. Further meaning is added to the chart through qualitative ranges shown along the quantitative scale.

The components of the bullet chart are;

- A text label indicating the name of the metric used with the chart
- A horizontal black bar showing the actual value
- A vertical black line indicating the target value
- Background colours representing the ranges of the quantitative scale (for example, quartiles, Low/Medium/High)

**Note**: the actual and target values are displayed when you move your pointer over the chart

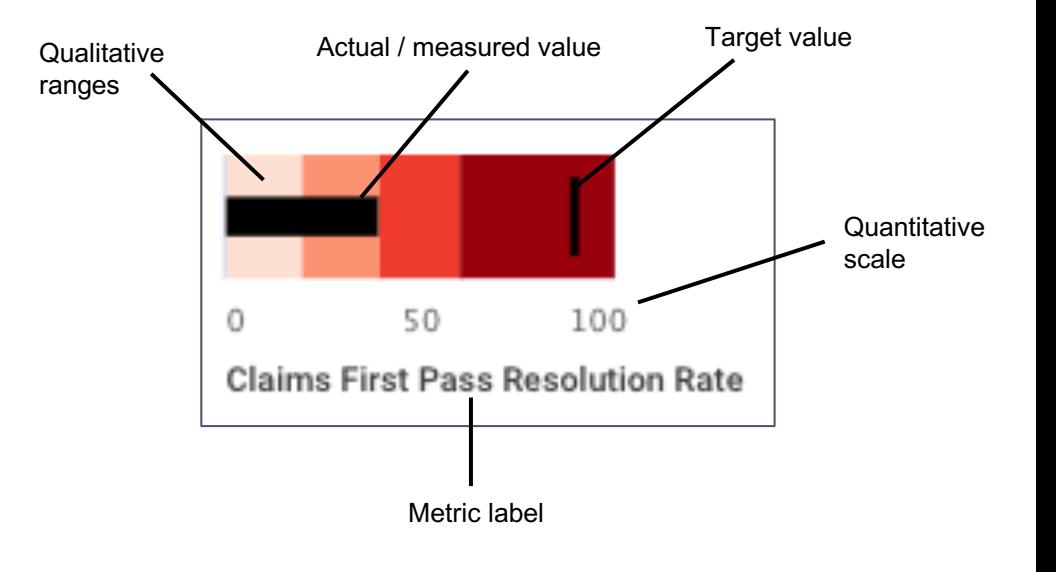

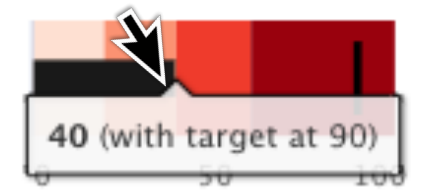

**Claims First Pass Resolution Rate** 

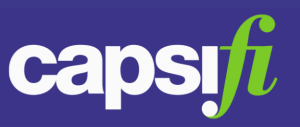

#### **How do I configure bullet charts?**

Bullet chart configuration is per metric. To use bullet charts with a metric, you need to associate the metric with a value range. The Value Range will provide the qualitative ranges presented on the chart. Value Ranges are re-usable across multiple metrics.

#### Create a value range to use with a metric;

- Go to Strategy > KPIs and Metrics > Model > Value Range
- Click on the blue button 'Add Value Range' and enter a name for the value range
- Under the header 'Assign Heatmap Palette and Icon', click on the paintbrush icon and select a colour palette from the palette list. Save the selection using the 'Save' button.
- Using the grid under the header 'Valueset Values', define the ranges that will appear on the chart. The suggested number of ranges is 1 to 5.
	- $\circ$  Add rows to the grid, with one row for each range.
	- o Numeric values entered in the Heatmap Temperature column map the ranges to colours in the selected palette.
	- o Minimum Value and Maximum Value entries determine the range extents.

**Note**: if no value range is associated to the metric, then the chart type used to display target and actual values will default to the gauge.

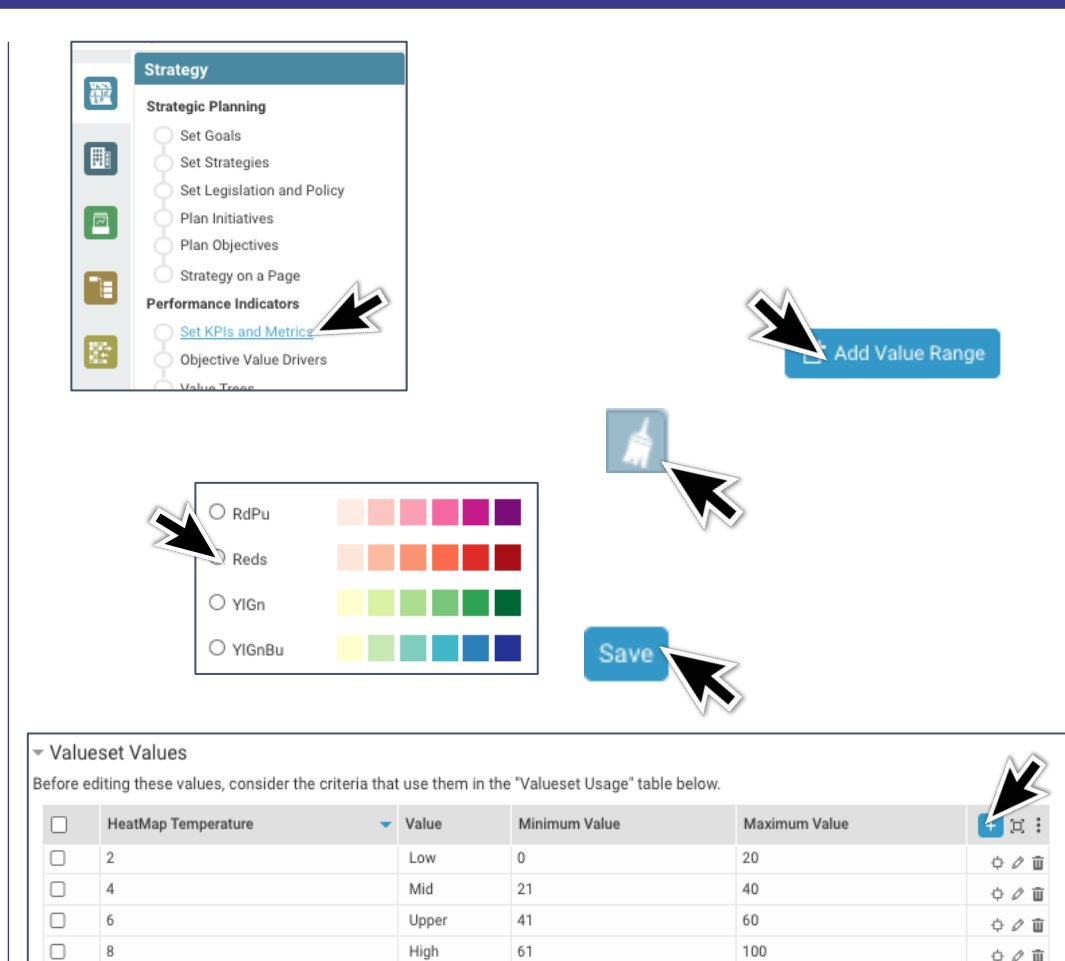

High

61

100

 $_{\rm R}$ 

○ ○ Ⅲ

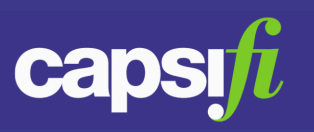

**Strategy** 

 $\frac{1}{2}$ 

#### **How do I configure bullet charts (continued)?**

Associate the value range with the metric;

- Go to Strategy > KPIs and Metrics > Model > Detail
- Select the metric in the tree shown on the left
- Under the header 'Main Properties', locate the field Value Range. Click on *+ Add item* and select the value range you wish to use with the metric.

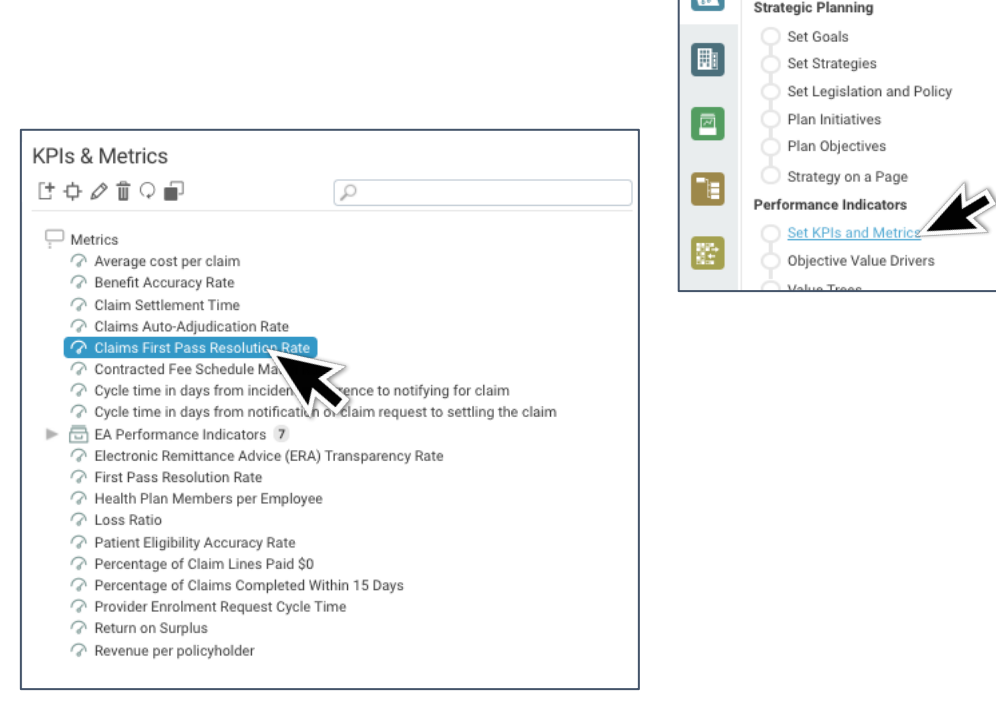

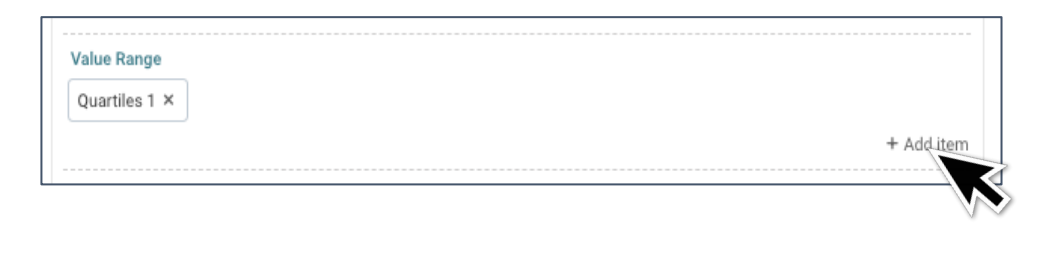

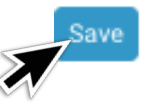

*Jalapeno 1.27*

### **How do I record target and actual values against the metric?**

Metrics are re-usable in Jalapeno. The same metric may be used to track progress towards the achievement of multiple objectives. Likewise, one metric may be used to track performance in multiple value streams. For this reason, the target and actual values shown on a bullet chart are specific to the metric usage (i.e. metric A tracking objective X).

To create target and actual values for a metric used wi[th an](https://www.capsifi.com/resource/how-to-create-a-metric/) objective, follow this guide.

To create target and actual values for a metric used with a value [stream](https://www.capsifi.com/resource/how-to-create-an-objective/), follo[w this](https://www.capsifi.com/resource/using-metrics-with-value-streams/) guide.

#### **How?**

To better understand how to create a metric, view this guide.

- To better understand how to how to create an objective, view this quide
- To better understand how to how to use metrics with value streams, view this guide
- To better understand how to work with value ranges, view this guide